# **PiggyDocs Documentation**

*Release 2021.3.25-dev03*

**Aericio**

**Mar 26, 2021**

# plugins

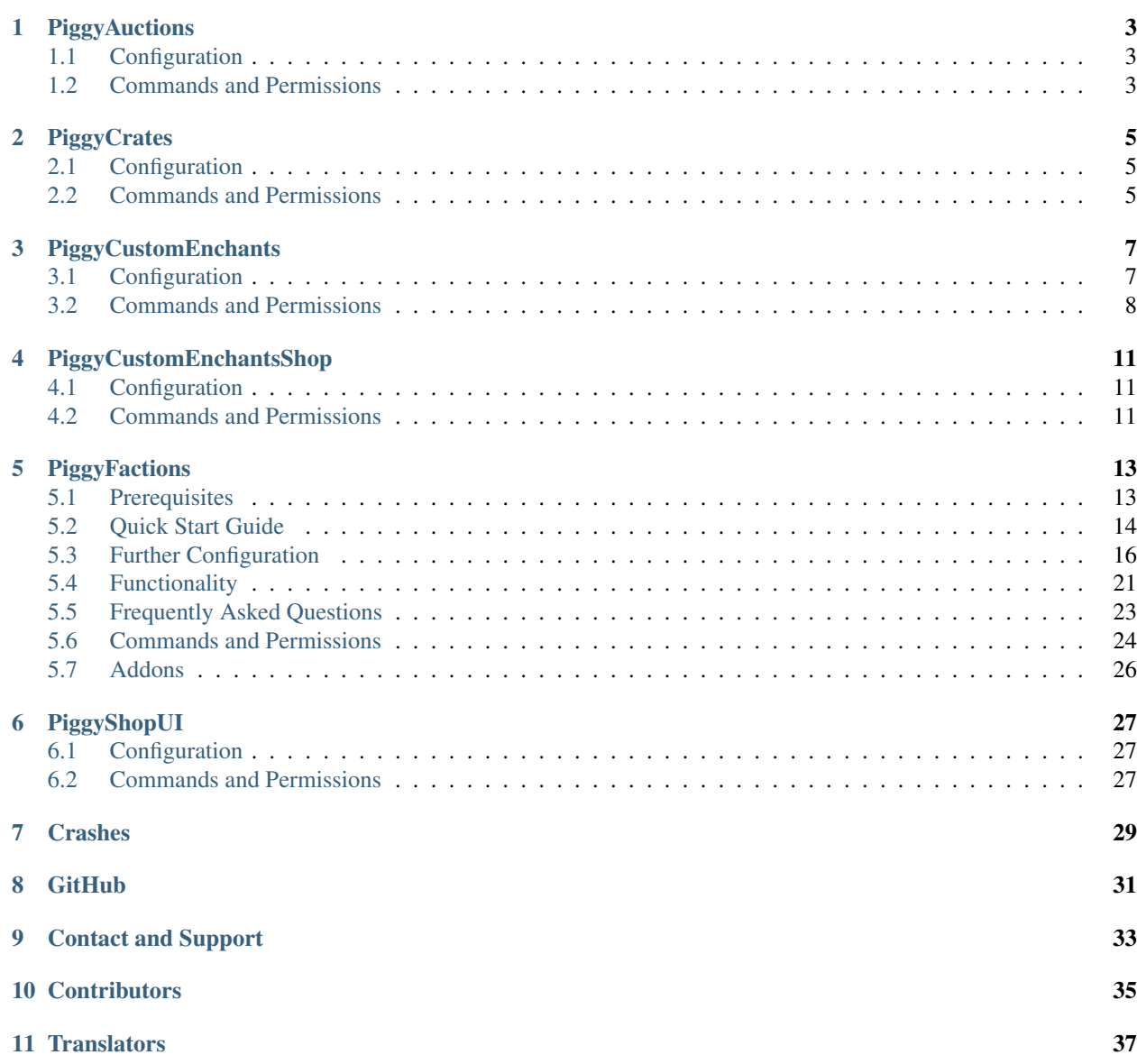

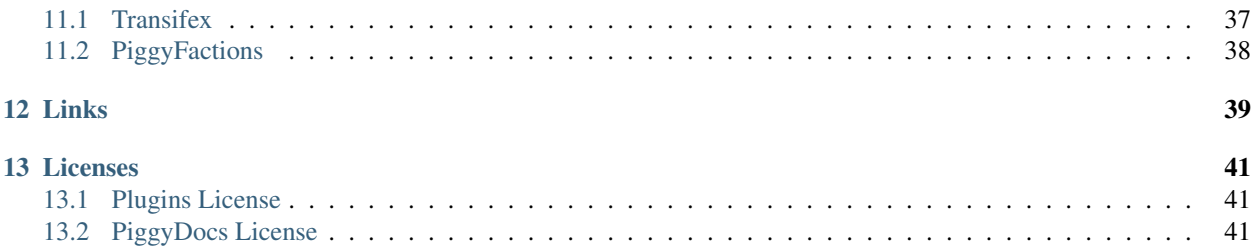

PiggyDocs is not finished yet and only PiggyFactions is currently documented.

## PiggyAuctions

<span id="page-6-0"></span>PiggyAuctions is an open-sourced auction house plugin allowing players to place auctions and bid on items. No documentation is currently available.

## <span id="page-6-1"></span>**1.1 Configuration**

No documentation is available yet.

## <span id="page-6-2"></span>**1.2 Commands and Permissions**

#### **1.2.1 Commands**

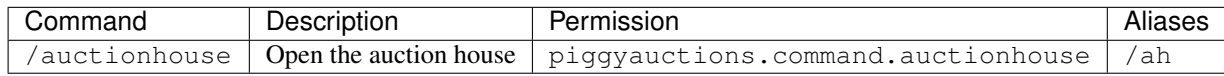

*Last updated: 06/07/20*

### **1.2.2 Permissions**

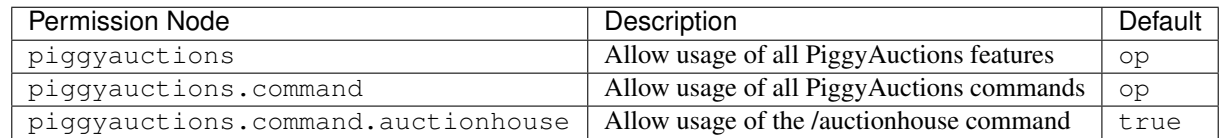

## PiggyCrates

<span id="page-8-0"></span>PiggyCrates is a simple and customizable crates plugin, supporting an unlimited amount of crate types. It also supports vanilla and custom enchants, such as [PiggyCustomEnchants.](https://github.com/DaPigGuy/PiggyCustomEnchants)

No documentation is currently available.

## <span id="page-8-1"></span>**2.1 Configuration**

No documentation is available yet.

## <span id="page-8-2"></span>**2.2 Commands and Permissions**

#### **2.2.1 Commands**

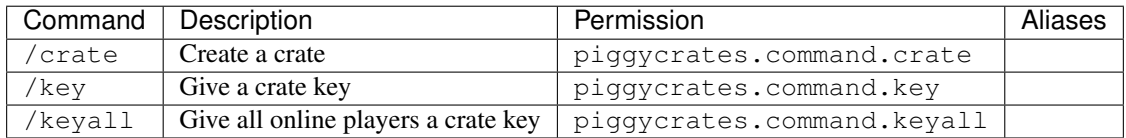

### **2.2.2 Permissions**

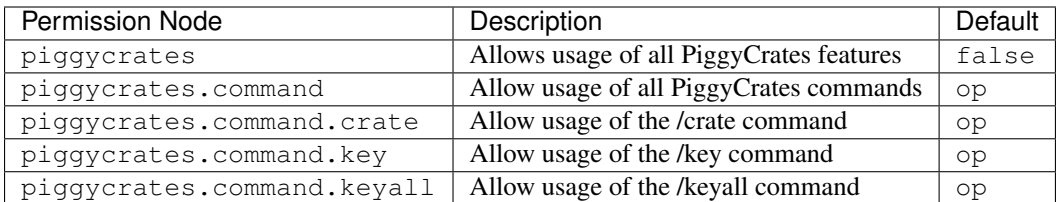

## PiggyCustomEnchants

<span id="page-10-0"></span>PiggyCustomEnchants is an open-sourced custom enchants plugin featuring over 90 custom enchantments. No documentation is currently available.

# <span id="page-10-1"></span>**3.1 Configuration**

No documentation is available yet.

## <span id="page-11-0"></span>**3.2 Commands and Permissions**

## **3.2.1 Commands**

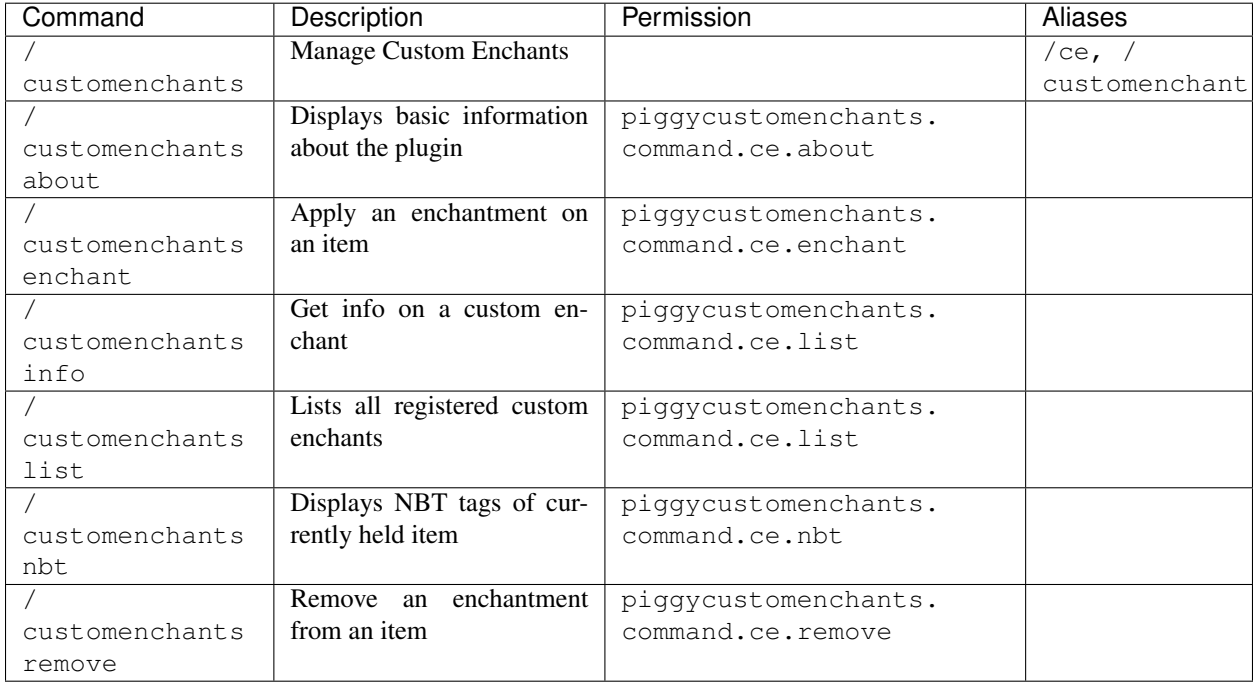

### **3.2.2 Permissions**

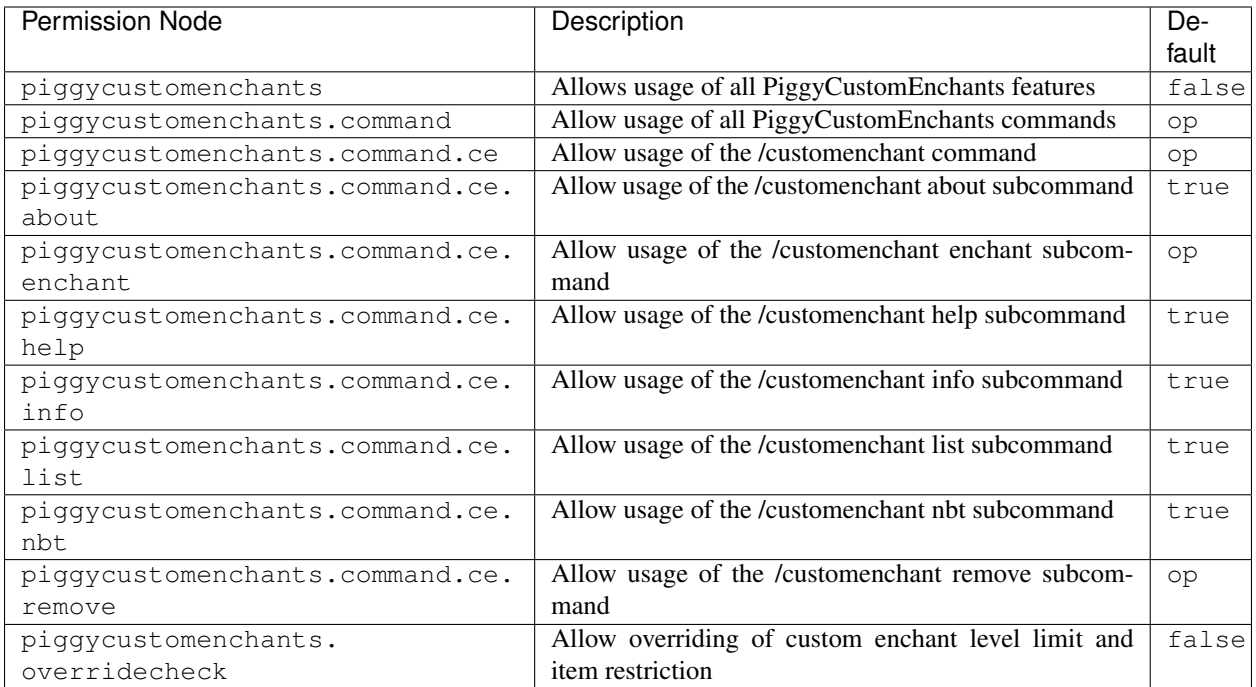

## PiggyCustomEnchantsShop

<span id="page-14-0"></span>PiggyCustomEnchantsShop is an add-on the the PiggyCustomEnchants plugin, adding shops.

No documentation is currently available.

## <span id="page-14-1"></span>**4.1 Configuration**

No documentation is available yet.

## <span id="page-14-2"></span>**4.2 Commands and Permissions**

### **4.2.1 Commands**

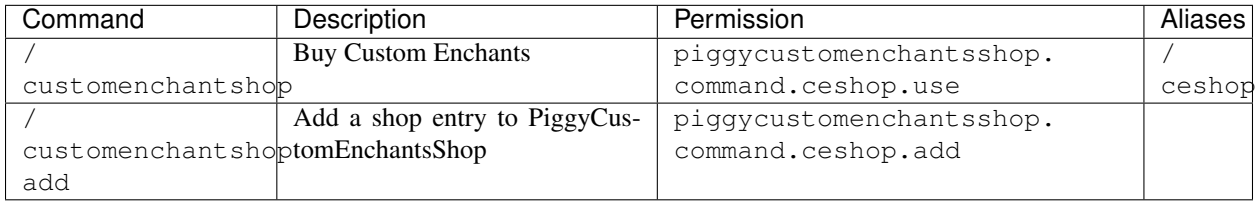

### **4.2.2 Permissions**

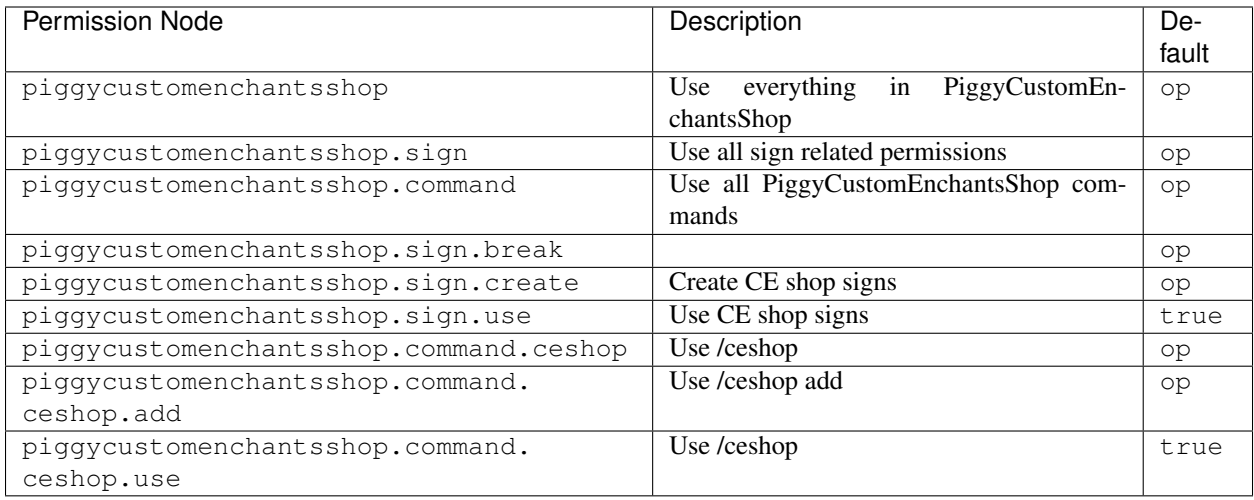

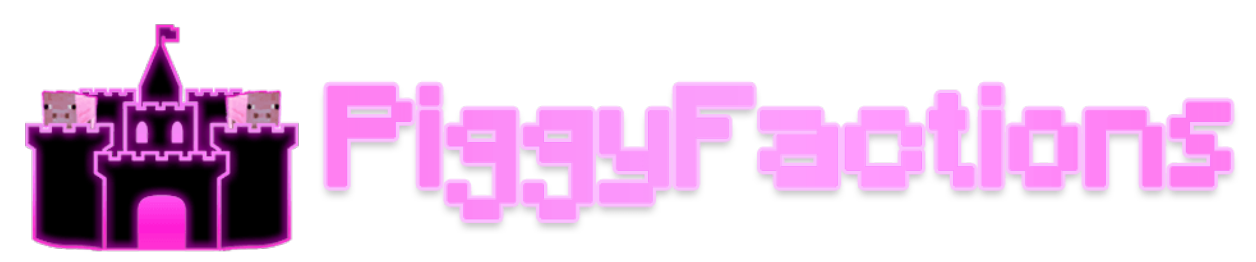

## **PiggyFactions**

<span id="page-16-0"></span>PiggyFactions is an open-sourced factions plugin for [PocketMine-MP.](https://github.com/pmmp/PocketMine-MP)

Warning: PiggyFactions is still in *BETA*. Please report any bugs to the issue tracker at our [GitHub](https://github.com/DaPigGuy/PiggyFactions/issues/new/choose) repository.

## <span id="page-16-1"></span>**5.1 Prerequisites**

#### **5.1.1 Requirements**

- [PocketMine-MP:](https://github.com/pmmp/PocketMine-MP) 3.13.0+
- mysql or sqlite3 PHP extensions
	- These should already be installed in your PocketMine-MP PHP binaries.
	- If not, download your operating system's version at [jenkins.pmmp.io.](https://jenkins.pmmp.io/job/PHP-7.3-Aggregate)
- Virions (pre-bundled in Poggit builds):
	- [DaPigGuy/libPiggyEconomy:](https://github.com/DaPigGuy/libPiggyEconomy) 2.0.0+
	- [ParoxityTeam/Commando:](https://github.com/ParoxityTeam/Commando) 2.1.0+
	- [poggit/libasynql:](https://github.com/poggit/libasynql) 3.3.1+
	- [jojoe77777/FormAPI:](https://github.com/jojoe77777/FormAPI) 1.3+

#### **5.1.2 Soft Dependencies**

- [PiggyCustomEnchants:](https://poggit.pmmp.io/p/PiggyCustomEnchants) 2.1.1+
- [HRKChat:](https://github.com/CortexPE/HRKChat) 1.1.1+
- [PureChat:](https://github.com/Heisenburger69/PureChat) PR-17

• [ScoreHud:](https://poggit.pmmp.io/p/ScoreHud) 6.1.0+

Note: You must use Poggit-CI PR-17 build for PureChat support and set default-factions-plugin to PiggyFactions. All other syntax remains the same. You can modify the rank symbols in PiggyFaction's config. yml.

Note: PiggyFactions is NOT compatible with FactionsPro's or FactionPE's database schemas.

## <span id="page-17-0"></span>**5.2 Quick Start Guide**

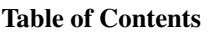

- *[Quick Start Guide](#page-17-0)*
	- *[Installation](#page-17-1)*
	- *[Configuration](#page-17-2)*
	- *[Setting up your Chat Provider](#page-18-0)*
		- \* *[HRKChat](#page-18-1)*
		- \* *[PureChat](#page-18-2)*
	- *[Setting up Safezones / Warzones](#page-19-1)*
	- *[You're done!](#page-19-2)*

#### <span id="page-17-1"></span>**5.2.1 Installation**

- 1. Download the plugin from [Poggit,](https://poggit.pmmp.io/p/PiggyFactions) or click PiggyFactions.
- 2. Install the plugin by placing it in the plugins/ directory.
- 3. Start your server to generate the configuration files, then stop the server.

### <span id="page-17-2"></span>**5.2.2 Configuration**

- 1. Navigate to plugins/PiggyFactions/
- 2. Open config.yml
	- 1. Setup the data provider that PiggyFactions will be using.
		- 1. By default, PiggyFactions will use SQLite3. No additional setup is required. (RECOMMENDED)
		- 2. Optionally, PiggyFactions can also use MySQL:
			- 1. Change database.type from sqlite to mysql.
			- 2. Enter your MySQL credentials in the database.mysql field.
			- 3. Change worker-limit from 1 to 2.
- 2. Changing Languages
	- 1. Navigate to lang/
	- 2. Available languages are shown in this folder.
		- 1. To change the default language, simply change languages.default to the language's file name.
		- 2. A player can change their own language with  $/f$  language <language>.
- 3. Toggle whether or not you want to enable forms with commands.
	- By default, this option is enabled. You can still run commands normally, or through a form.

#### <span id="page-18-0"></span>**5.2.3 Setting up your Chat Provider**

Currently, only [HRKChat](https://github.com/CortexPE/HRKChat) and [PureChat](https://github.com/Heisenburger69/PureChat) *PR-17* supports PiggyFactions.

#### <span id="page-18-1"></span>**HRKChat**

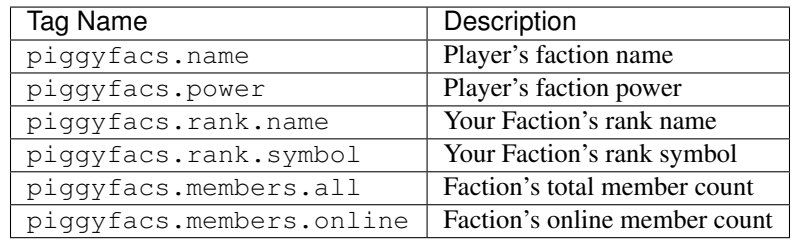

Listing 1: A sample chat and nametag format for HRKChat.

```
chatFormat:
  1: "&6{{piggyfacs.rank.symbol}}{{piggyfacs.name}} &r&7{{hrk.displayName}}&r: {{msg}}
\hookrightarrow "
nameTagFormat:
  1: "&6{{piggyfacs.rank.symbol}}{{piggyfacs.name}} &r&7{{hrk.displayName}}"
```
#### <span id="page-18-2"></span>**PureChat**

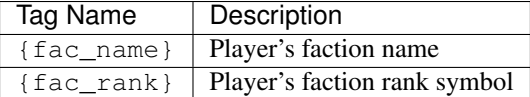

Listing 2: A sample chat and nametag format for PureChat.

```
groups:
 Guest:
    chat: '&7[Guest] &6{fac_rank}{fac_name} &r&7{display_name}&r: {msg}'
    nametag: '&7[Guest] &6{fac_rank}{fac_name} &f{display_name}'
    worlds: []
```
Warning: You must use Poggit-CI PR-17 build for PureChat support and set default-factions-plugin to PiggyFactions. All other syntax remains the same. You can modify the rank symbols in PiggyFaction's config.yml.

#### <span id="page-19-1"></span>**5.2.4 Setting up Safezones / Warzones**

- 1. Run the command  $/f$  admin. This will allow you to bypass faction permissions.
- 2. Create a Safezone faction with  $/f$  create  $\langle$ name $\rangle$ .
- 3. Flag the faction as a Safezone with /f flag <safezone|warzone>.
	- This will remove the faction from  $/f$  top and prevent other factions from claiming the area.
	- Furthermore, the safezone flag will prevent combat.
- 4. Claim Safezone chunks with /f claim <auto|square|circle> <radius>.
- 5. While you're still in admin mode, use  $/f$  leave to leave the faction.
	- This will allow you to leave the faction without disbanding it.
- 6. Run the command  $/f$  admin to exit admin mode.

Note: You'll have to repeat this process twice: once for Safezone, once for Warzone.

#### <span id="page-19-2"></span>**5.2.5 You're done!**

- PiggyFactions is now setup.
	- For further configuration, see [Advanced Configuration.](/plugins/piggyfactions/docs/advanced-configuration.html)
	- For a list of Commands & Permissions, see [Commands and Permissions.](/plugins/piggyfactions/docs/commands-and-permissions.html)

## <span id="page-19-0"></span>**5.3 Further Configuration**

This page will cover extra configuration settings that were not covered in the [Quick Start](/plugins/piggyfactions/docs/quickstart.html) guide.

# Table of Contents • *[Further Configuration](#page-19-0)* – *[Databases](#page-20-0)* – *[Economy](#page-21-0)* – *[Factions](#page-21-1)* \* *[General](#page-21-2)* \* *[PVP](#page-21-3)* \* *[Power](#page-22-0)* \* *[Homes](#page-22-1)*

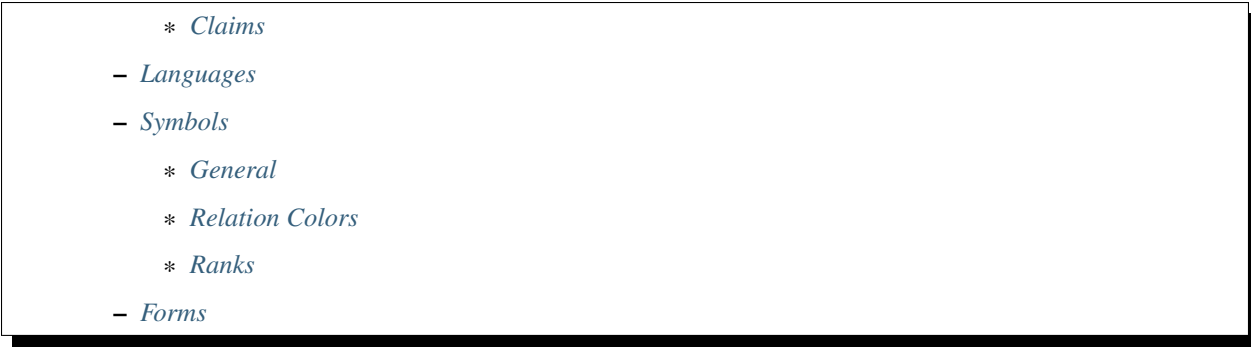

#### <span id="page-20-0"></span>**5.3.1 Databases**

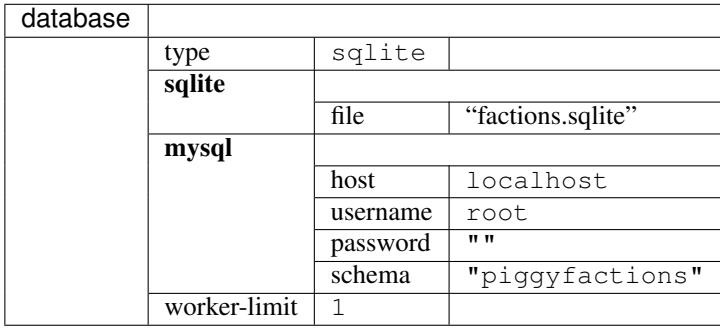

type Determines which database provider to use.

Available Types: sqlite, mysql

sqlite This section lists the settings for the sqlite database provider.

file The file name of the database in the plugin data folder. You can also put an absolute path here.

mysql This section lists the settings for the mysql database provider.

host Your MySQL database's host address.

username Your MySQL username. Avoid using the root user for security reasons.

password Your MySQL user's password.

schema The schema that PiggyFactions should use. The schema should be empty and created beforehand.

worker-limit Sets the maximum number of simultaneous SQL queries.

libasynql's documentation recommends the limit to be set to 1 for sqlite and 2 for mysql. If you are using MySQL, you may want to further increase this value if your MySQL connection is very slow.

#### <span id="page-21-0"></span>**5.3.2 Economy**

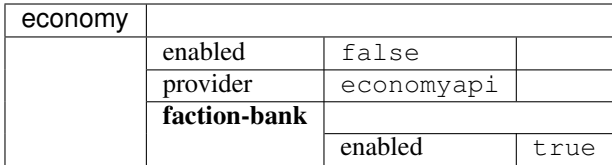

enabled Determines whether to enable economy features or not.

Options: false, true

provider Determines which economy provider to use.

Options: economyapi, multieconomy, xp

faction-bank This section lists the settings for the faction bank.

enabled Determines whether to enable faction bank or not.

Options: true, false

#### <span id="page-21-1"></span>**5.3.3 Factions**

<span id="page-21-2"></span>**General**

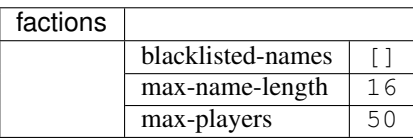

blacklisted-names Determines which faction names should be prevented from being created.

Example: ["Owners", "Admins", "Pigs"]

max-name-length Determines the maximum length of a faction's name.

max-players Determines the maximum amount of players that can be in a faction.

#### <span id="page-21-3"></span>**PVP**

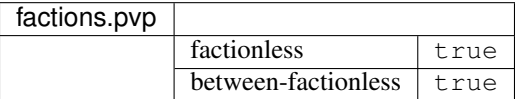

factionless Whether to allow factionless players to attack players in factions.

Options: true, false

between-factionless Whether to allow factionless players to attack other factionless players.

Options: true, false

#### <span id="page-22-0"></span>**Power**

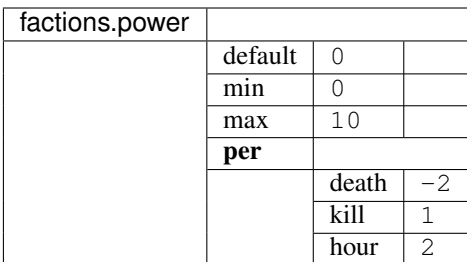

default A player's default power when they first join the server.

min The minimum amount of power a player can have. Negative power is supported.

max The maximum amount of power a player can have.

per This section lists what should happen per. . .

death The amount of power that should be deducted each death.

kill The amount of power that should be gained each kill.

hour The total amount of power that should be passively gained per hour.

#### <span id="page-22-1"></span>**Homes**

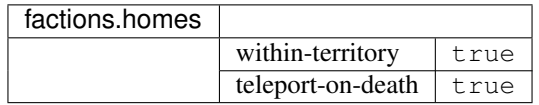

within-territory Whether to disallow  $/f$  sethome from being set outside of faction territory.

Options: true, false

teleport-on-death Whether to teleport players to faction's home upon death.

Options: true, false

#### <span id="page-22-2"></span>**Claims**

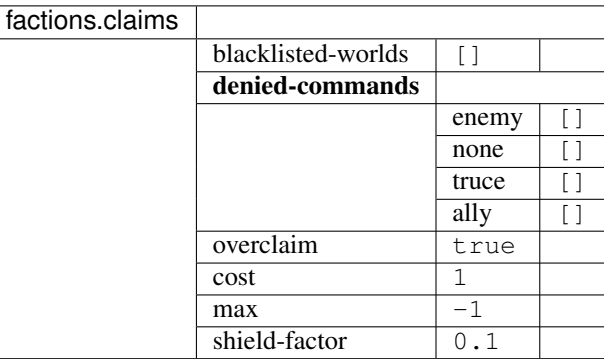

blacklisted-worlds Determines which worlds should have claiming disabled in.

```
Example: ["hub", "shop", "plots"]
```
- denied-commands This section details what commands should be denied to the following relations when they are in a faction's territory:
	- enemy Commands listed here will prevent enemy factions from using commands in a faction's territory.

Example: ["home", "spawn", "hub"]

- none Commands listed here will prevent factionless players from using commands in a faction's territory.
- truce Commands listed here will prevent truced factions from using commands in a faction's territory.
- ally Commands listed here will prevent allied factions from using commands in a faction's territory.
- overclaim Determines whether overclaiming is enabled or not. See [Claiming](/plugins/piggyfactions/docs/functionality/claiming.rst) for how overclaiming works in comparison to FactionsPro.

Options: true, false

- cost Determines the amount of power required per claim.
- **max** Determines the max amount of claims which a faction can have. A value of  $-1$  means unlimited.

shield-factor Determines the damage reduction when a player gets attacked in their territory.

#### <span id="page-23-0"></span>**5.3.4 Languages**

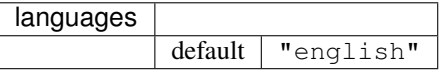

default The default language that is set for all players.

Available Languages: english, chinese\_simplified, chinese\_traditional, german, indonesian, serbian, spanish

#### <span id="page-23-1"></span>**5.3.5 Symbols**

#### <span id="page-23-2"></span>**General**

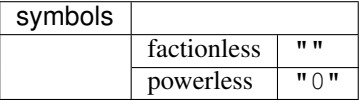

factionless Symbol that is shown if the player is factionless.

<span id="page-23-3"></span>powerless Symbol that is shown if the player is powerless.

#### **Relation Colors**

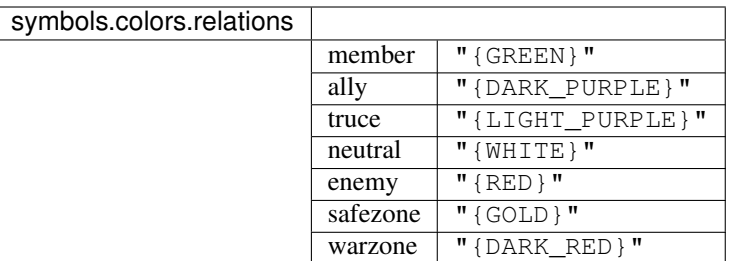

member The relationship color for Members of your faction.

ally The relationship color for allied factions.

truce The relationship color for truced factions.

neutral The relationship color for neutral factions.

enemy The relationship color for enemy factions.

safezone The relationship color of the Safezone faction.

warzone The relationship color of the Warzone faction.

#### <span id="page-24-1"></span>**Ranks**

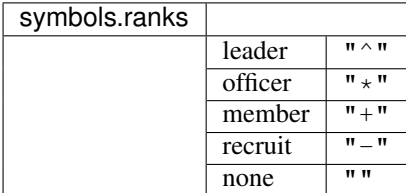

leader The rank symbol for Leaders.

officer The rank symbol for Officers.

member The rank symbol for Members.

recruit The rank symbol for Recruits.

none The rank symbol for factionless players.

#### <span id="page-24-2"></span>**5.3.6 Forms**

forms Whether to enable Forms or not.

Options: true, false

### <span id="page-24-0"></span>**5.4 Functionality**

#### **5.4.1 Claiming**

Claiming in PiggyFactions is essentially identical to [MassiveCraft's Factions](https://www.massivecraft.com/factions) plugin on Java Edition.

#### **Claim System**

A chunk is defined as a 16 x 16 x 256 segment of land, and cannot be modified. You can use /f seechunks or  $/f$  sc to get a pseudo-visualization of the chunk boundaries. You should have your particle effects enabled. By default, each claim will cost the faction 1 power. This value can be modified in the configuration under factions. claims.cost. Factions should use their power for claims sparingly, or they risk being [overclaimed.](/plugins/piggyfactions/docs/functionality/claiming.html#overclaiming)

In comparison, [FactionsPro](https://poggit.pmmp.io/p/FactionsPro) used an area-based claiming system that claims a 25 x 25 x 256 segment of land. The area-based system was not adopted because the implementation of a chunk-based system was far simpler.

#### **Overclaiming**

Overclaiming is when a faction claims over an existing claim that belonged to another faction. A faction's land can only be overclaimed if the faction's total land claims exceeds that of their current power.

- To overclaim a faction's land...
	- Create a claim of your own right at the edge of their territory.
	- From that claim you just created, walk into their territory and claim again.
	- You can continue overclaiming until their power and land have reached equilibrium.

#### **5.4.2 Power**

#### **Player**

#### **Player Power**

Player Power is the power that each player has. You can see your own, or others, power with /f player <player>

- When a new player joins the server, the player will start off with 0 power.
- Players will passively gain 2 power per hour while the player is online.
	- No power is gained while the player is offline.
- An easy way to gain power is by killing other players, which gives 1 power per kill.
	- On the contrary, each death reduces the player's power by 2.
- Players can hold up to 10 power maximum and cannot go lower than 0 power unless changed.

To configure the power values for players, please refer to Further Configuration#Power.

#### **Player Power Boost**

Player Power Boost increases the maximum power which a player can hold.

#### **Faction**

#### **Faction Power**

Faction Power is the power that each faction has. You can see your own, or others, power with /f info <faction>

- Faction Power can be split up into two parts: current and maximum power.
	- Current Power: The cumulative CURRENT power of all players in the faction.
		- \* Current Power is important to keep in mind while claiming.
		- \* If your total land claims exceeds that of your current power, your land can be overclaimed by other factions.
	- Maximum Power: The cumulative MAXIMUM power of all players in the faction.
- Unlike FactionsPro,
	- Allying factions will not give additional power.
	- There is no minimum player requirement in order to claim land.
	- Creating a faction home does not require power.

#### **Faction Power Boost**

Faction Power Boost adds to both the current and maximum power of the faction.

## <span id="page-26-0"></span>**5.5 Frequently Asked Questions**

#### Table of Contents

- *[Frequently Asked Questions](#page-26-0)*
	- *[Can you overclaim land?](#page-26-1)*
	- *[DTR / Death to Raidable?](#page-26-2)*

#### <span id="page-26-1"></span>**5.5.1 Can you overclaim land?**

Yes, you can. Please refer to the [Claiming#Overclaiming](functionality/claiming.html#overclaiming) section for how to overclaim.

#### <span id="page-26-2"></span>**5.5.2 DTR / Death to Raidable?**

This will be created in a separate addon for PiggyFactions. We do not have an ETA for the addon currently since it's low priority.

## <span id="page-27-0"></span>**5.6 Commands and Permissions**

## **5.6.1 Commands**

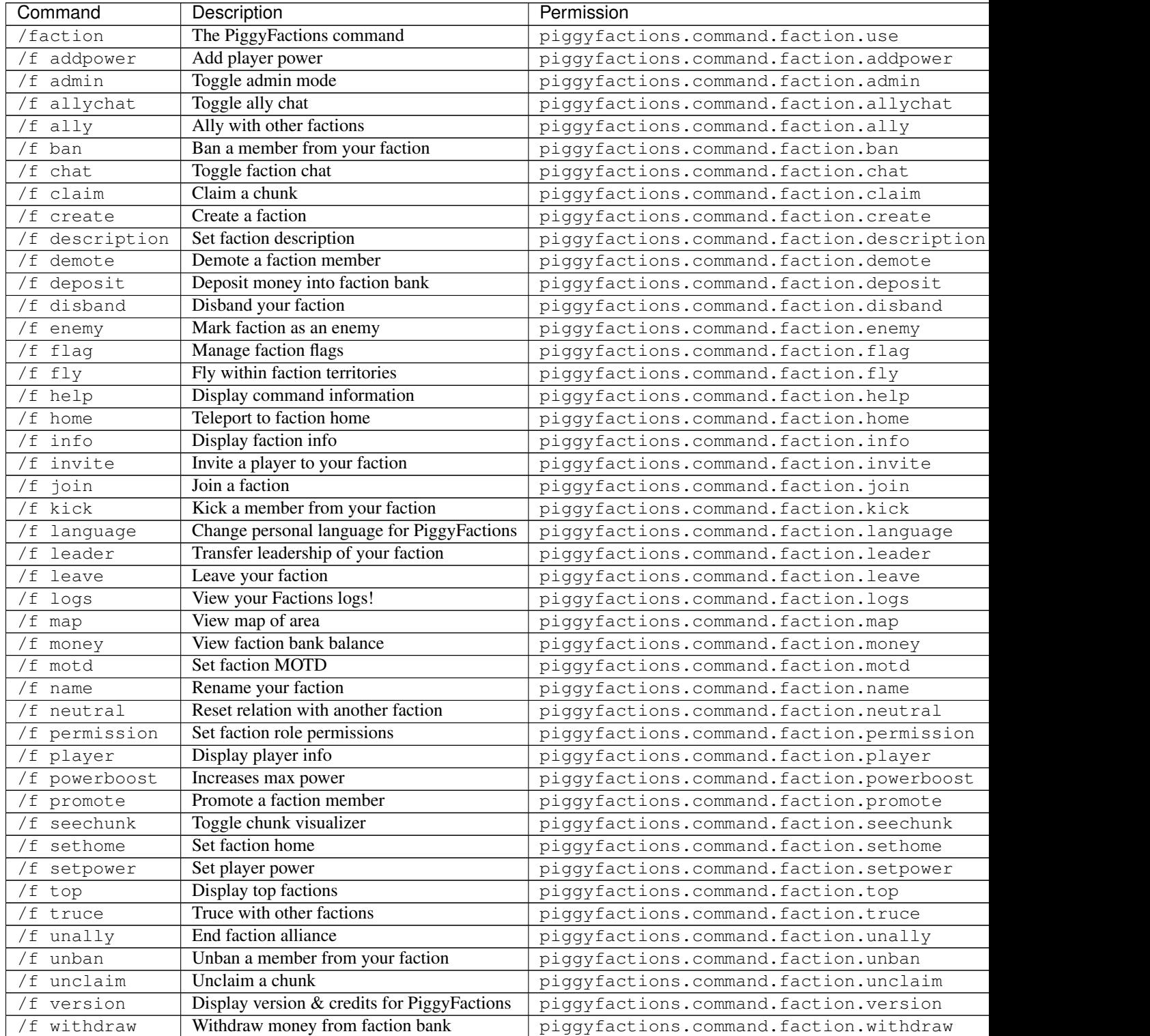

*Last updated: 06/07/20*

### **5.6.2 Permissions**

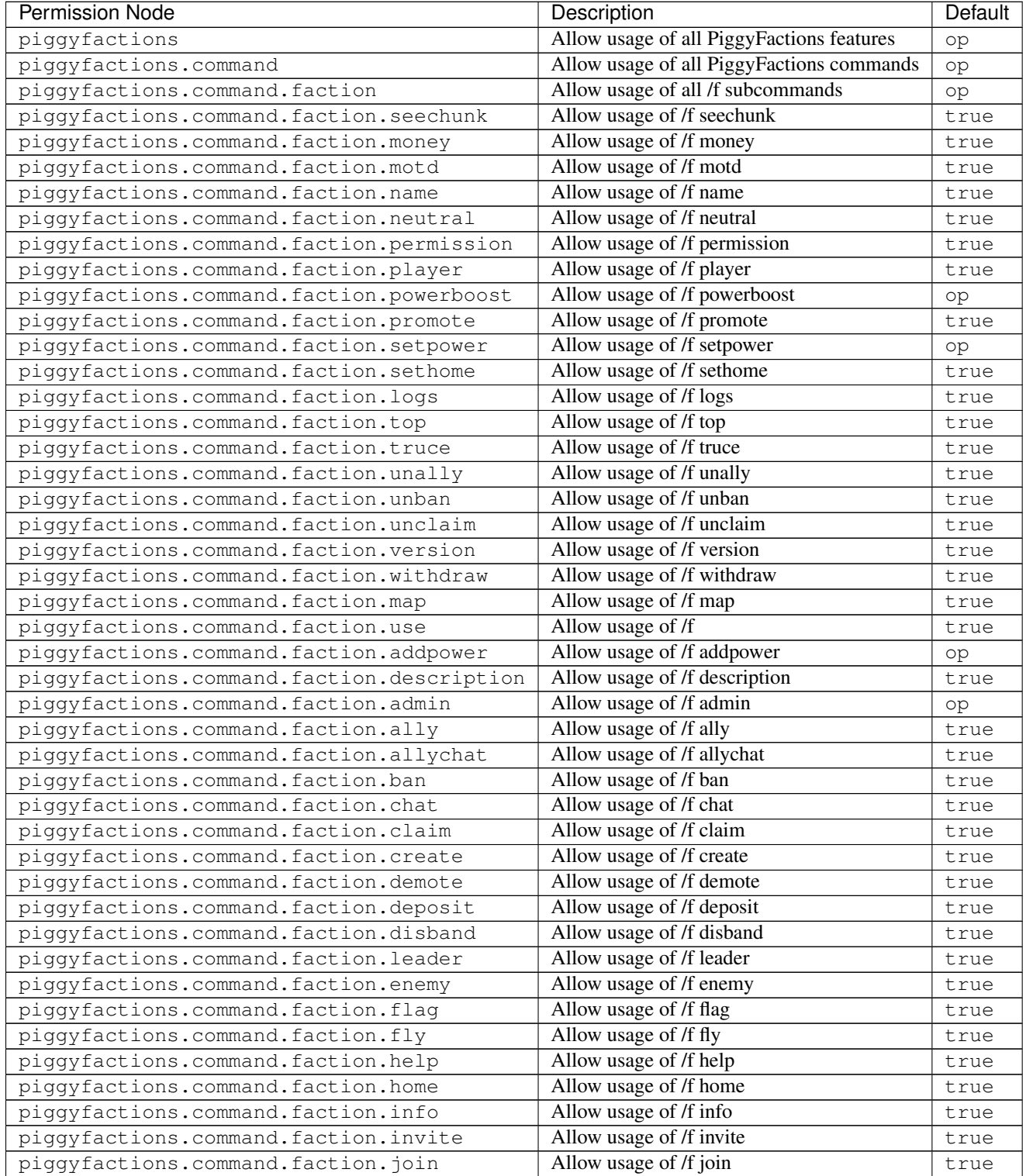

Continued on next page

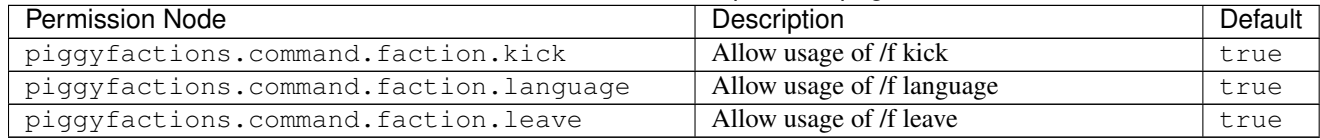

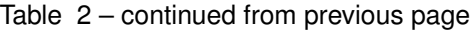

*Last updated: 06/07/20*

## <span id="page-29-0"></span>**5.7 Addons**

### **5.7.1 ScoreHud v6**

ScoreHud support is enabled out-of-the-box and no setup is required on PiggyFaction's part.

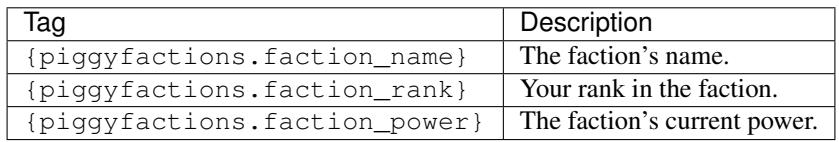

### **5.7.2 ScoreHud v5 (Legacy)**

- An addon for JackMD's [ScoreHud](https://github.com/JackMD/ScoreHud) can be downloaded at [DaPigGuy/PiggyFactionsAddon.php.](https://gist.github.com/DaPigGuy/07442f8b98a70e5973a528e4516e35d1)
	- Installation instructions can be found at [ScoreHud/v5#how-to-use-addons.](https://github.com/Ifera/ScoreHud/tree/v5#how-to-use-addons)
	- Users on ScoreHud v5 should consider updating to ScoreHud v6 for better performance.
	- Differences between v5 and v6 can be found at [ScoreHud#version-60-update.](https://github.com/Ifera/ScoreHud#version-60-update)

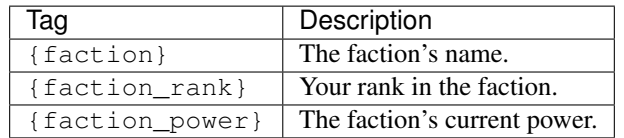

# PiggyShopUI

<span id="page-30-0"></span>PiggyShopUI is an open-sourced plugin using [libFormAPI](https://github.com/jojoe77777/FormAPI) to create form shops.

No documentation is currently available.

## <span id="page-30-1"></span>**6.1 Configuration**

No documentation is available yet.

## <span id="page-30-2"></span>**6.2 Commands and Permissions**

#### **6.2.1 Commands**

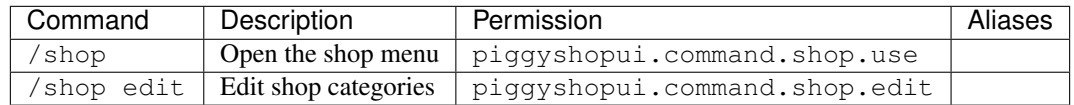

*Last updated: 06/07/20*

### **6.2.2 Permissions**

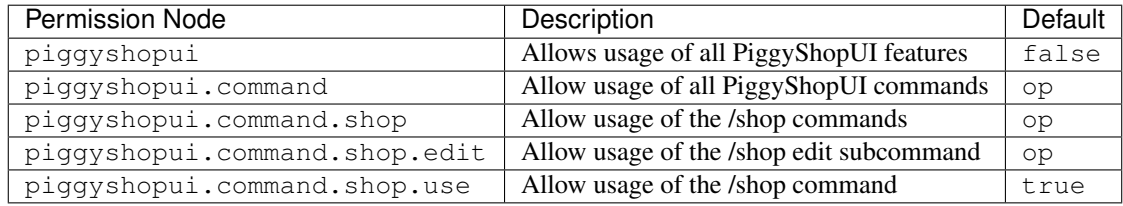

Crashes

<span id="page-32-0"></span>Nothing yet.

**GitHub** 

<span id="page-34-0"></span>Nothing yet.

## Contact and Support

<span id="page-36-0"></span>If you still require additional help after consulting the documentation, you can join the [Piggy Hangouts](https://discord.gg/qmnDsSD) Discord server.

- Upon joining the server, you will be greeted with a list of rules and information which you have 10 minutes to read.
- Failure to comply with these rules will instantly lead to a ban; there are typically no warnings given.
- Use g!roleslist and assign yourself the Minecraft role to access Minecraft-related channels.
- Do not expect an instant reply, we don't have a 24/7 support team. An answer will usually be given within 24 hours.

If you require help with general PocketMine-MP plugins, go to the [PocketMine-MP Community](https://discord.gg/bge7dYQ) Discord server instead.

**Contributors** 

<span id="page-38-0"></span>Nothing yet.

## **Translators**

<span id="page-40-0"></span>Thank you to all the translators who helped translate our plugins.

#### Table of Contents

- *[Translators](#page-40-0)*
	- *[Transifex](#page-40-1)*
	- *[PiggyFactions](#page-41-0)*

## <span id="page-40-1"></span>**11.1 Transifex**

If you would like to help translate any of our plugins. . .

- 1. Join the [Piggy Hangouts](https://discord.gg/qmnDsSD) discord server.
- 2. Sign up with Transifex by clicking the ["Help Translate"](https://www.transifex.com/piggyplugins/piggyfactions/) button.
	- 1. Once you've created an account. . .
		- 1. Notify DaPigGuy#4580 about your Transifex account w/ image proof of account ownership.
		- 2. You will receive the "Translator" role on our discord server.
	- 2. After we approve you, you will be able to start translating.
- 3. While translating, please keep the following in mind.
	- 1. Any words wrapped in  $\{-\}$ ,  $\langle \rangle$ ,  $\langle \rangle$ , or  $[-\]$  should not be translated.
		- 1. [ ] rule does not apply to headers, like in /f help.
	- 2. Any commands (i.e.  $/f$  ally) should not be translated.
	- 3. No colors or text formats should be modified.
- 4. Stay consistent with translated words.
	- 1. If you chose a word to translate Member, use the same word throughout the entire file.
- 5. If you are unsure about anything, please ask in the #translation channel once you've received your role.

# <span id="page-41-0"></span>**11.2 PiggyFactions**

PiggyFactions Translation Progress

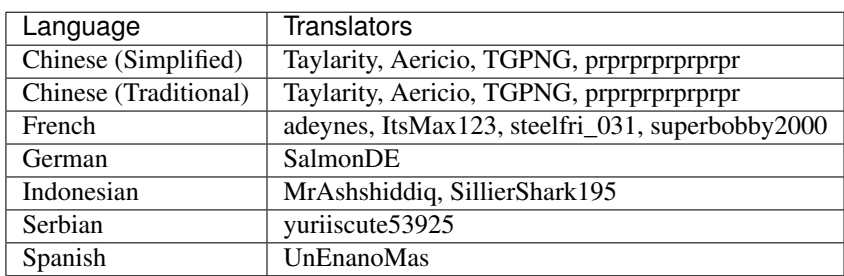

Links

<span id="page-42-0"></span>Nothing yet.

#### Licenses

### <span id="page-44-1"></span><span id="page-44-0"></span>**13.1 Plugins License**

Copyright 2017-2020 DaPigGuy

Licensed under the Apache License, Version 2.0 (the "License"); you may **not** use this file **except in** compliance **with** the License. You may obtain a copy of the License at

```
http://www.apache.org/licenses/LICENSE-2.0
```
Unless required by applicable law **or** agreed to **in** writing, software distributed under the License **is** distributed on an "AS IS" BASIS, WITHOUT WARRANTIES OR CONDITIONS OF ANY KIND, either express **or** implied. See the License **for** the specific language governing permissions **and** limitations under the License.

## <span id="page-44-2"></span>**13.2 PiggyDocs License**

```
piggydocs-rtd.readthedocs.io source repository
Copyright (C) 2020 Aericio
This program is free software: you can redistribute it and/or modify
it under the terms of the GNU General Public License as published by
the Free Software Foundation, either version 3 of the License, or
(at your option) any later version.
This program is distributed in the hope that it will be useful,
but WITHOUT ANY WARRANTY; without even the implied warranty of
MERCHANTABILITY or FITNESS FOR A PARTICULAR PURPOSE. See the
GNU General Public License for more details.
```
(continues on next page)

(continued from previous page)

You should have received a copy of the GNU General Public License along **with** this program. If **not**, see <https://www.gnu.org/licenses/>